# Einstellungen (Memoclip)

#### Hauptseite > E-Workflow > Memoclip > Einstellungen (Memoclip)

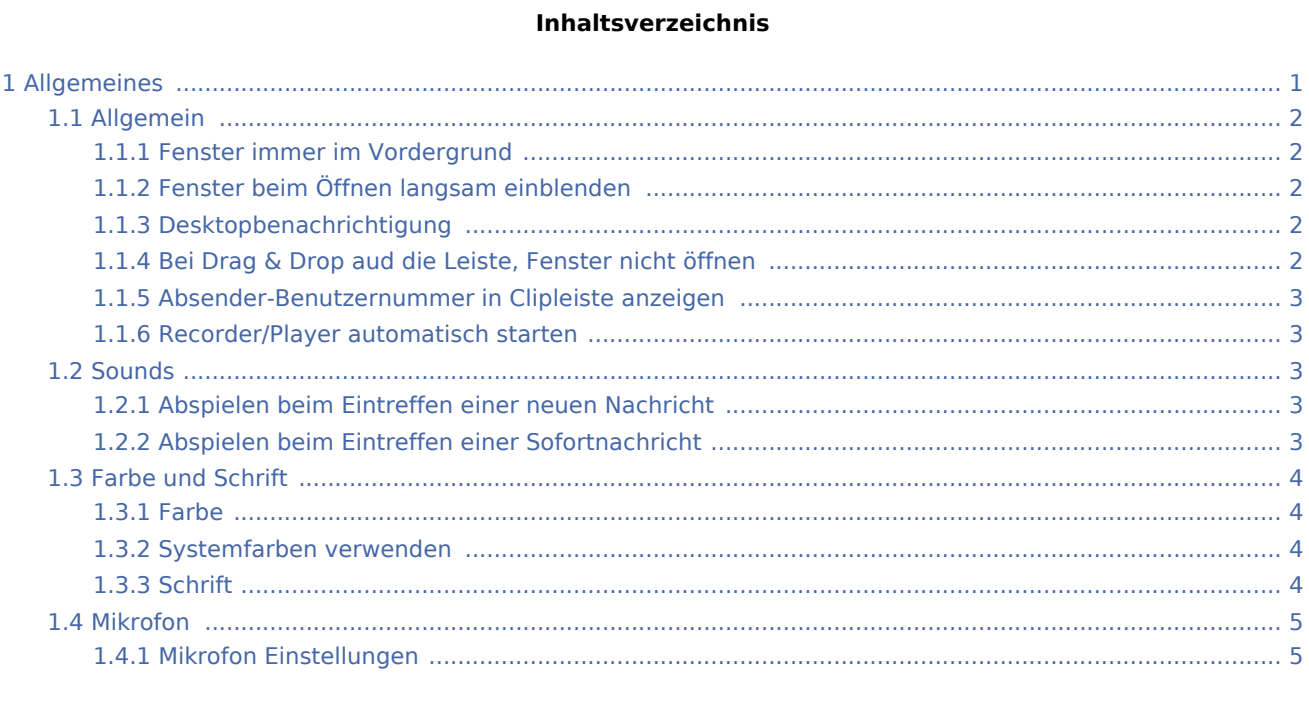

# <span id="page-0-0"></span>Allgemeines

In den Einstellungen können Sie die Funktionalitäten von Memoclip individuell anpassen.

# <span id="page-1-0"></span>Allgemein

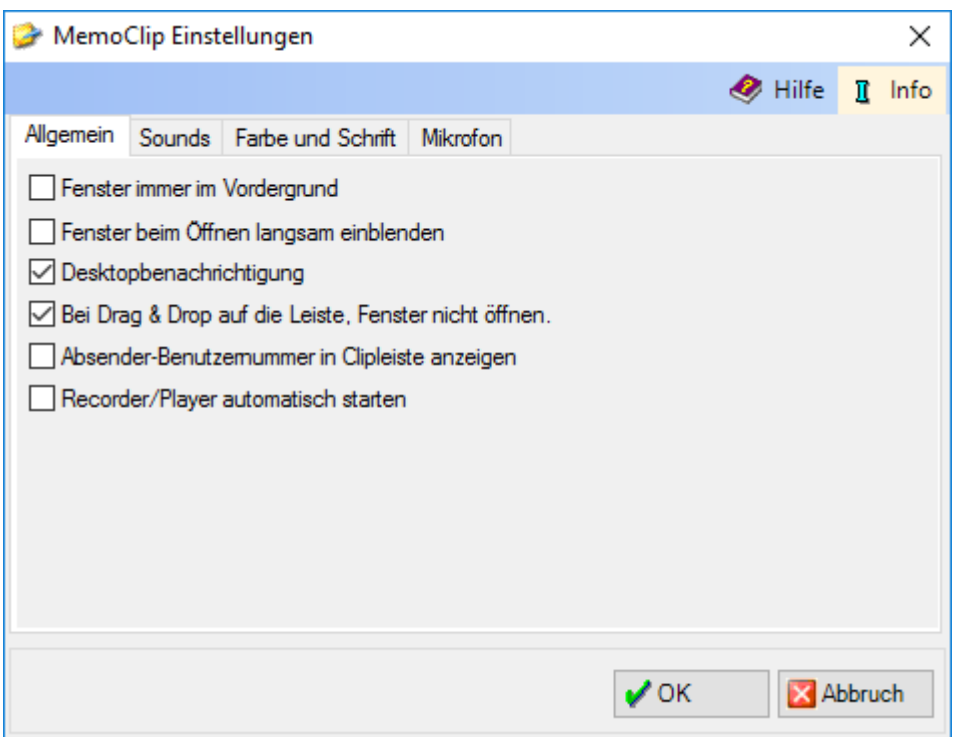

## <span id="page-1-1"></span>**Fenster immer im Vordergrund**

Wählen Sie diese Einstellung, wenn sich geöffnete Clips immer im Vordergrund befinden sollen.

#### <span id="page-1-2"></span>**Fenster beim Öffnen langsam einblenden**

Sollen sich die Clips beim Öffnen langsam einblenden, wählen Sie diese Einstellung.

#### <span id="page-1-3"></span>**Desktopbenachrichtigung**

Möchten Sie bei Empfang einer Nachricht durch ein Vorschaufenster benachrichtigt werden, wählen Sie bitte diese Einstellung.

#### <span id="page-1-4"></span>**Bei Drag & Drop aud die Leiste, Fenster nicht öffnen**

Ziehen Sie per Drag & Drop eine Diktat-Datei auf die Clipleiste, erstellen Sie dort automatisch einen neuen DictaClip.

Bei Wahl der Einstellung Bei Drag & Drop auf die Leiste, Fenster nicht öffnen. geschieht dies, ohne den Clip zu öffnen.

Soll er dabei geöffnet werden, um ihn z. B. durch eine Memo zu ergänzen, deaktivieren Sie diese Einstellung.

#### <span id="page-2-0"></span>**Absender-Benutzernummer in Clipleiste anzeigen**

Ist diese Einstellung gewählt, wird neben dem empfangenen Clip auf der Clipleiste die Benutzernummer des Clip-Absenders angezeigt.

#### <span id="page-2-1"></span>**Recorder/Player automatisch starten**

# <span id="page-2-2"></span>**Sounds**

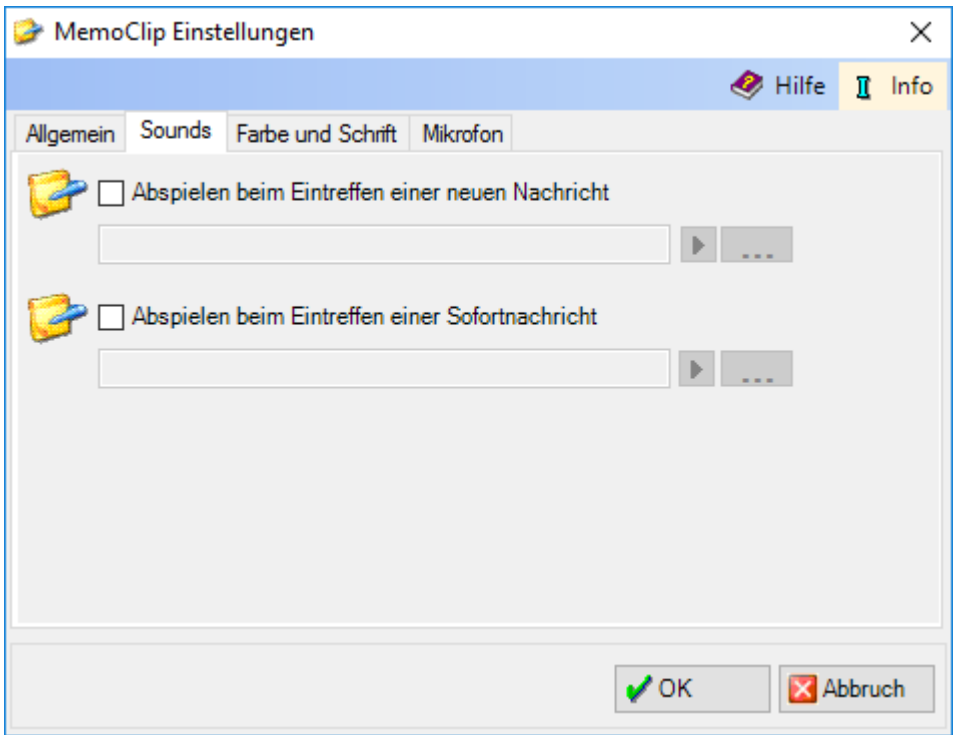

## <span id="page-2-3"></span>**Abspielen beim Eintreffen einer neuen Nachricht**

Hier haben Sie die Möglichkeit, ein akustisches Signal auszuwählen, das den Eingang einer Nachricht signalisiert. Falls vorhanden, können hier auch andere Sound-Dateien gewählt werden.

## <span id="page-2-4"></span>**Abspielen beim Eintreffen einer Sofortnachricht**

Hier haben Sie die Möglichkeit, ein akustisches Signal auszuwählen, das den Eingang einer Sofortnachricht signalisiert. Vorgeschlagen wird der RA-MICRO Standard-Signalton. Falls vorhanden, können hier auch andere Sound-Dateien gewählt werden.

# <span id="page-3-0"></span>Farbe und Schrift

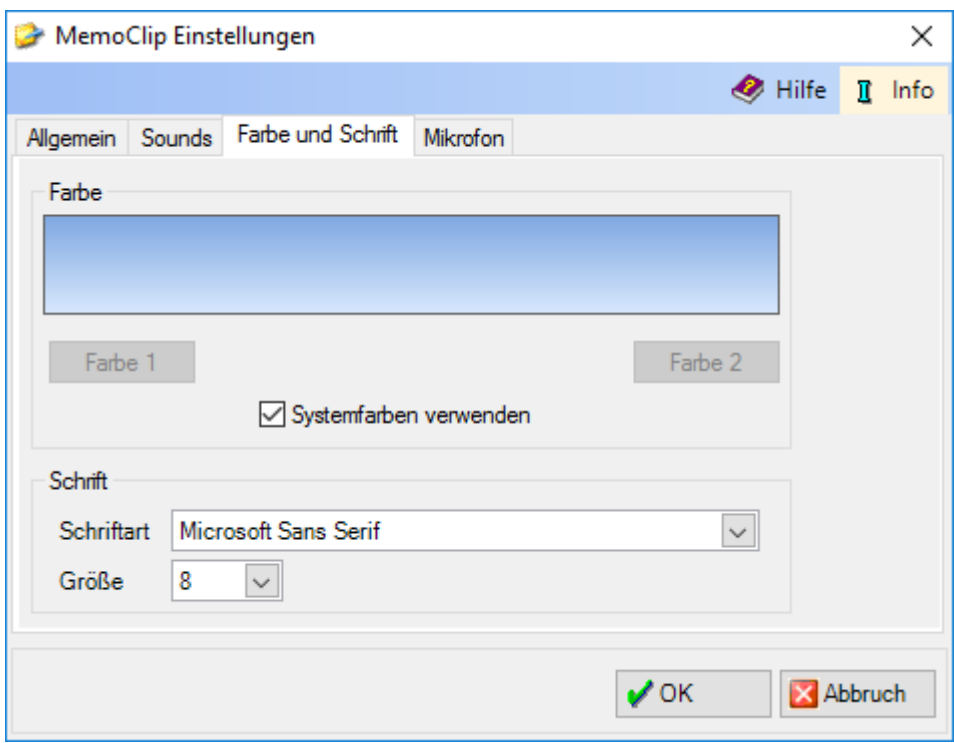

#### <span id="page-3-1"></span>**Farbe**

Hier haben Sie die Möglichkeit, die Farbgebung der Clipleiste selbst zu bestimmen. Wählen Sie über und Farbe 2 zwei verschiedene Farben aus, werden diese ineinander übergehend Farbe 1 dargestellt.

Um die Farbgebung selbst bestimmen zu können, muss die Auswahl Systemfarben verwenden abgewählt sein!

# <span id="page-3-2"></span>**Systemfarben verwenden**

Bei Wahl dieser Einstellung, werden die von Ihrem Betriebssystem vorgegebenen Farben verwendet!

## <span id="page-3-3"></span>**Schrift**

Bestimmen Sie hier, welche Schriftart und -größe für Clips voreingestellt werden soll.

# <span id="page-4-0"></span>Mikrofon

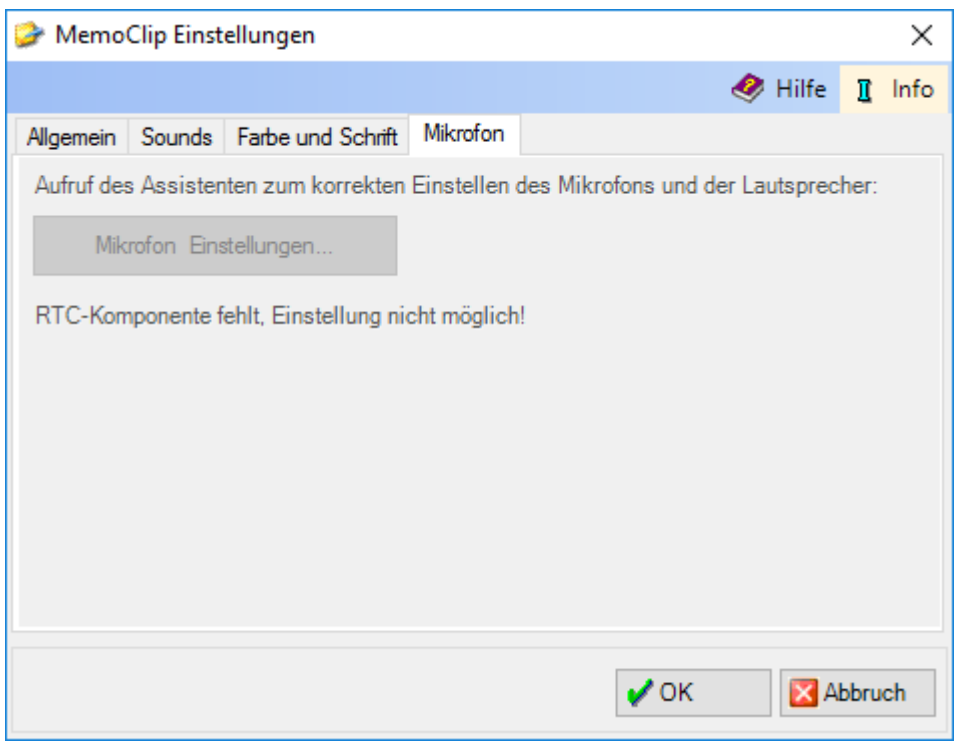

# <span id="page-4-1"></span>**Mikrofon Einstellungen**

Die Bedienung der Karteikarte *Mikrofon* erfordert die entsprechenden technischen Voraussetzungen.